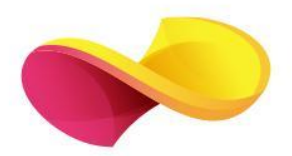

# enformation Ghid de utilizare

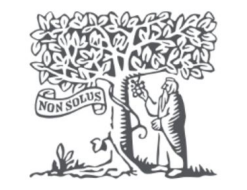

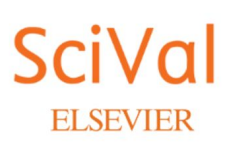

## Pagina principală

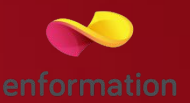

De îndată ce vă conectați la SciVal, veți fi adus pe pagina principală.

Această pagină prezintă cele patru componente/module ale produsului SciVal:

- 1. Prezentare generală: Oferă date de ansamblu pentru până la 9.000 de instituții.
- 2. Benchmarking: Vă permite să efectuați o analiză comparativă a mai multor instituții pentru orice perioadă de timp.
- 3. Colaborare: Afișează instituțiile colaboratoare, pe lângă autorii individuali și lucrările
- 4. Tendințe. Vă permite să explorați subiecte specifice și să investigați universitățile și autorii care publică în acel subiect Fiecare dintre aceste module poate fi accesat din filele din partea de sus a barei de instrumente.

De asemenea, vă puteți conecta la baza de date Scopus, făcând clic pe link-ul Scopus. Fila Home vă va readuce în orice moment la această pagină.

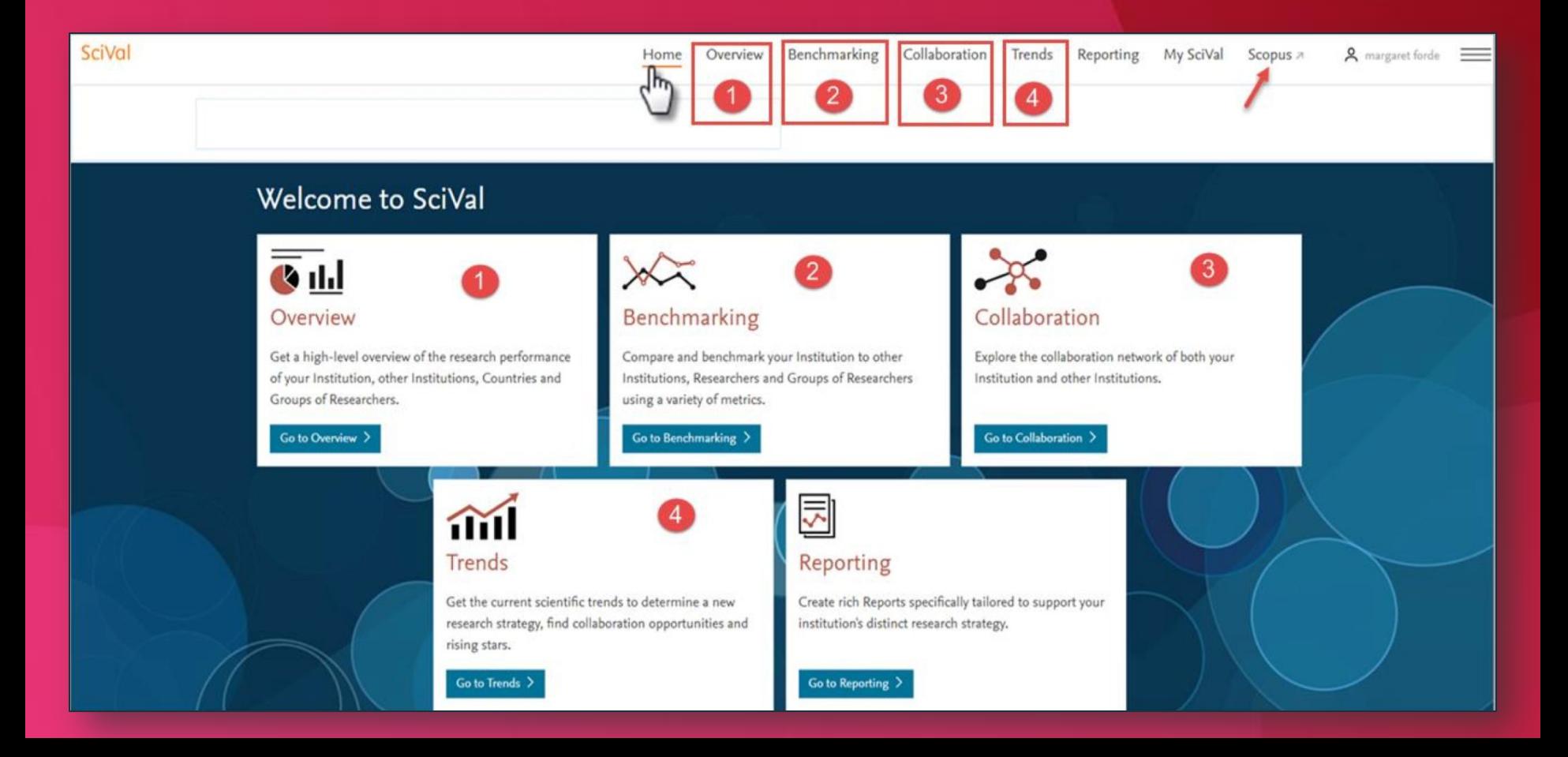

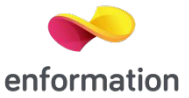

#### Secțiunile SciVal:

Dacă faceți clic pe oricare dintre cele patru file, respectiv Prezentare generală,

Benchmarking, Colaborare sau Tendințe, veți fi direcționat către pagina secțiunilor. Aceste secțiuni vă permit să limitați cercetarea la anumite eșantioane de cercetare:

Faceți clic pe fila Overview (Prezentare generală).

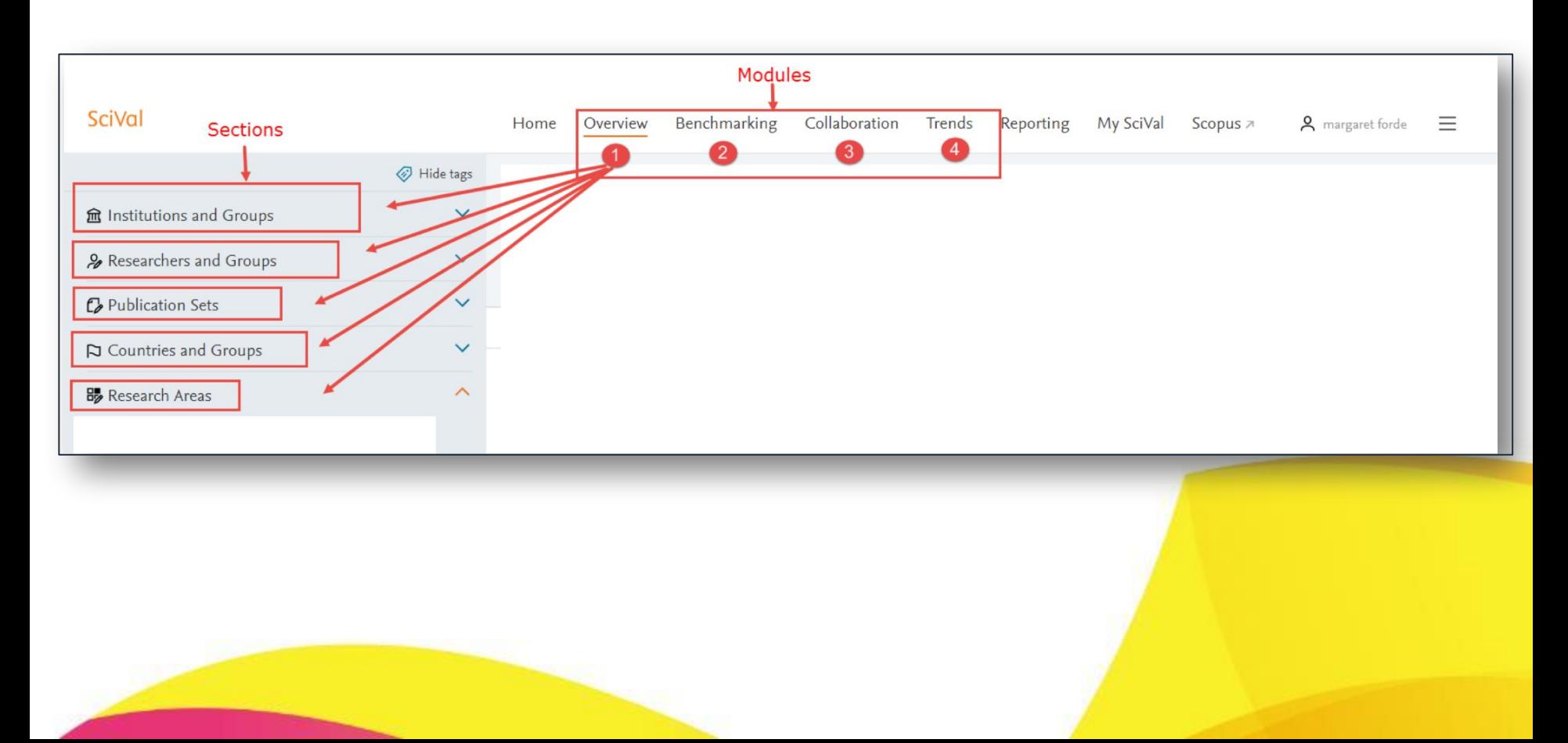

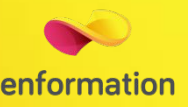

### Perioada de timp și domeniul de activitate

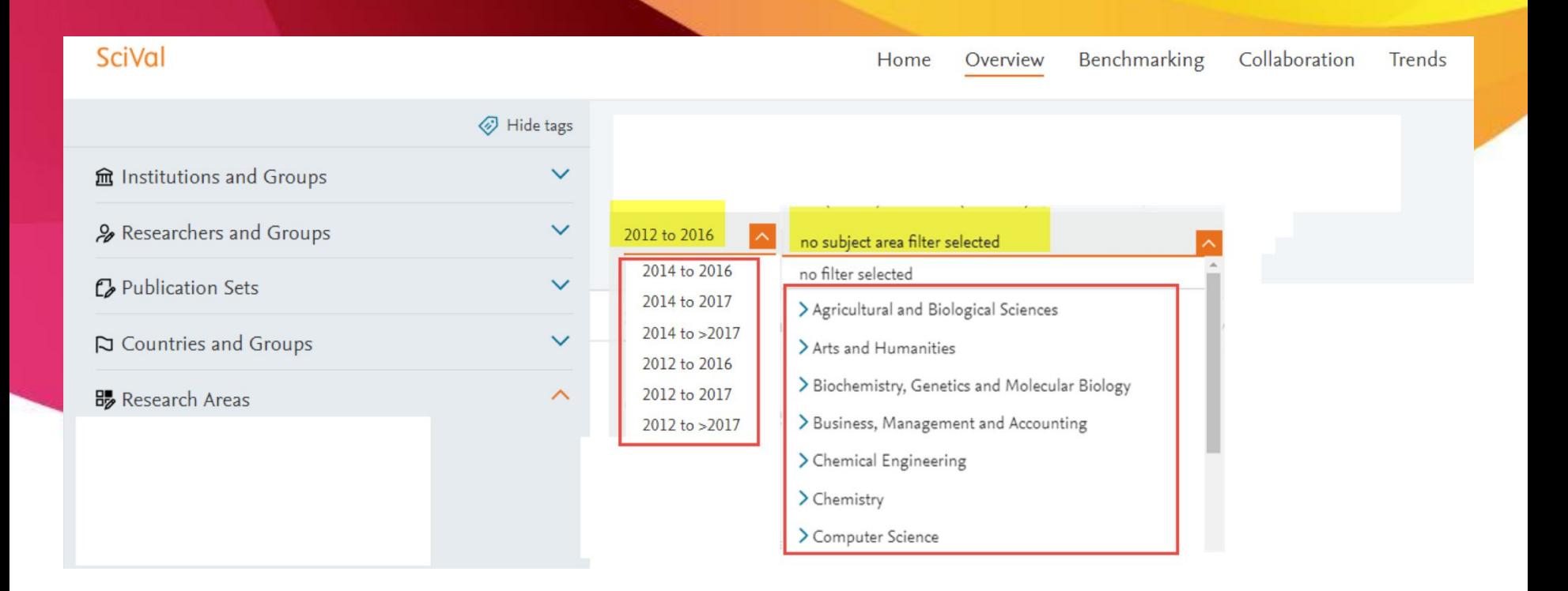

Puteți limita cercetarea la anumite perioade de timp și la anumite domenii, utilizând meniurile derulante.

Rețineți că în cadrul modulului Prezentare generală există doar afișaje temporale limitate care pot fi selectate în cadrul modulului Prezentare generală, după cum se arată mai jos. Vom vedea mai multe opțiuni de perioade de timp pe măsură ce vom explora celelalte module.

### Prezentarea generală

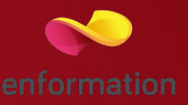

Faceți clic pe fila Prezentare generală și selectați NUI Galway în secțiunea Instituții și grupuri.

În cadrul acestui modul Overview (Prezentare generală) sunt afișate mai multe file pe care le puteți explora, așa cum este ilustrat mai jos, filele, de la 1.1 la 1.10. În fila Rezumat (1.1) sunt afișate indicatorii sintetici pentru NUI Galway, care arată numărul de publicații, citări și numărul de autori în perioada de timp selectată, din 2012 până în 2016.

De asemenea, metricile sumare afișează o metrică relativ nouă cunoscută sub numele de Field-Weighted Citation Impact metric (FWCI), această metrică fiind calculată ca raport între citatele primite și media mondială preconizată pentru domeniul, tipul și anul publicării. Un FWCI de 1,00 indică faptul că publicațiile entității sunt în concordanță cu media mondială pentru acel domeniu, tip de publicație și an, în timp ce un FWCI de 2,0 indică faptul că publicațiile entității sunt de două ori mai mari decât media mondială.

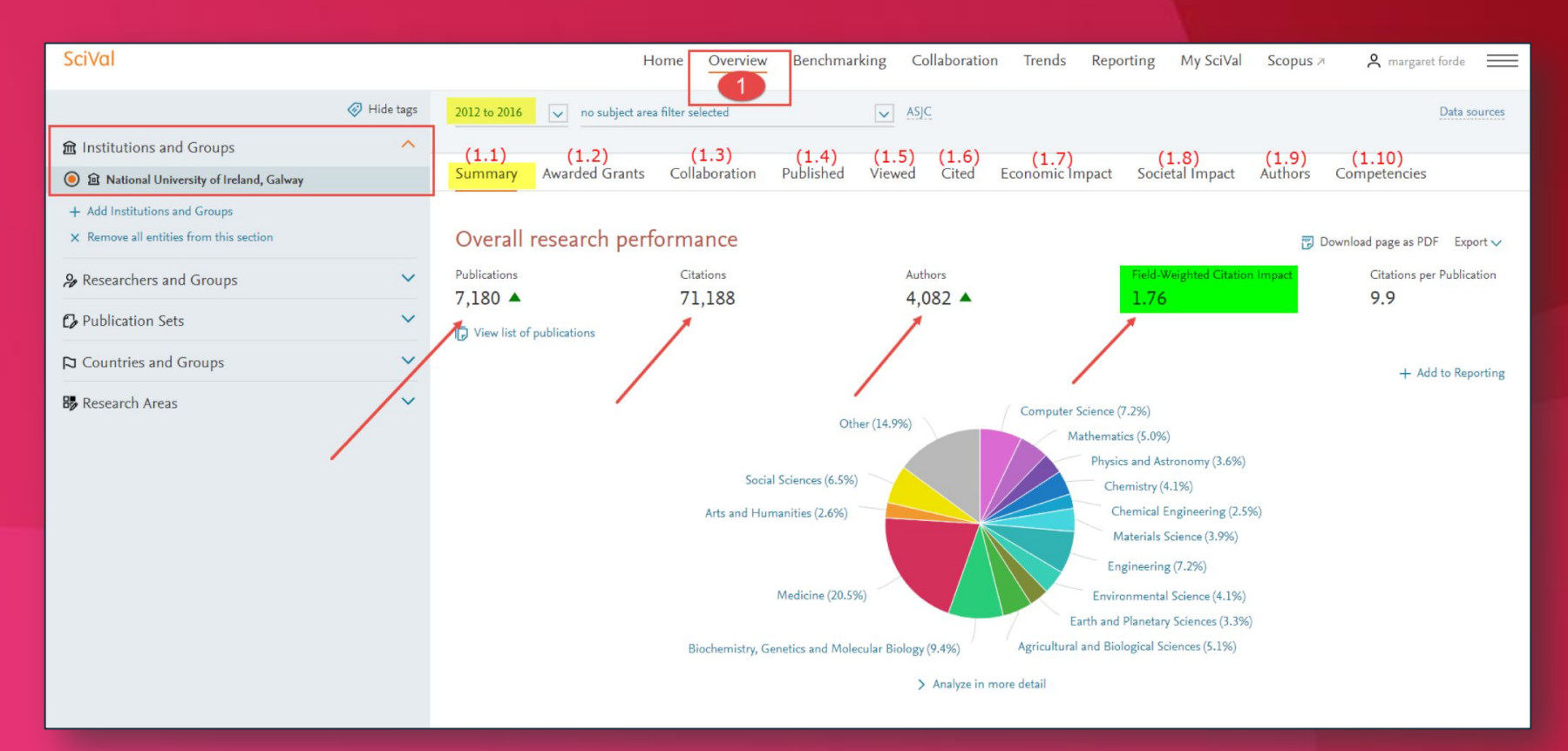

#### Exportarea datelor

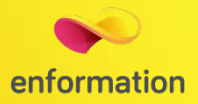

#### Publications at the National University of Ireland, Galway

Year range: 2012 to 2016

 $\vee$  Authors

Show more

Galway

Show more

> Publication types

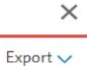

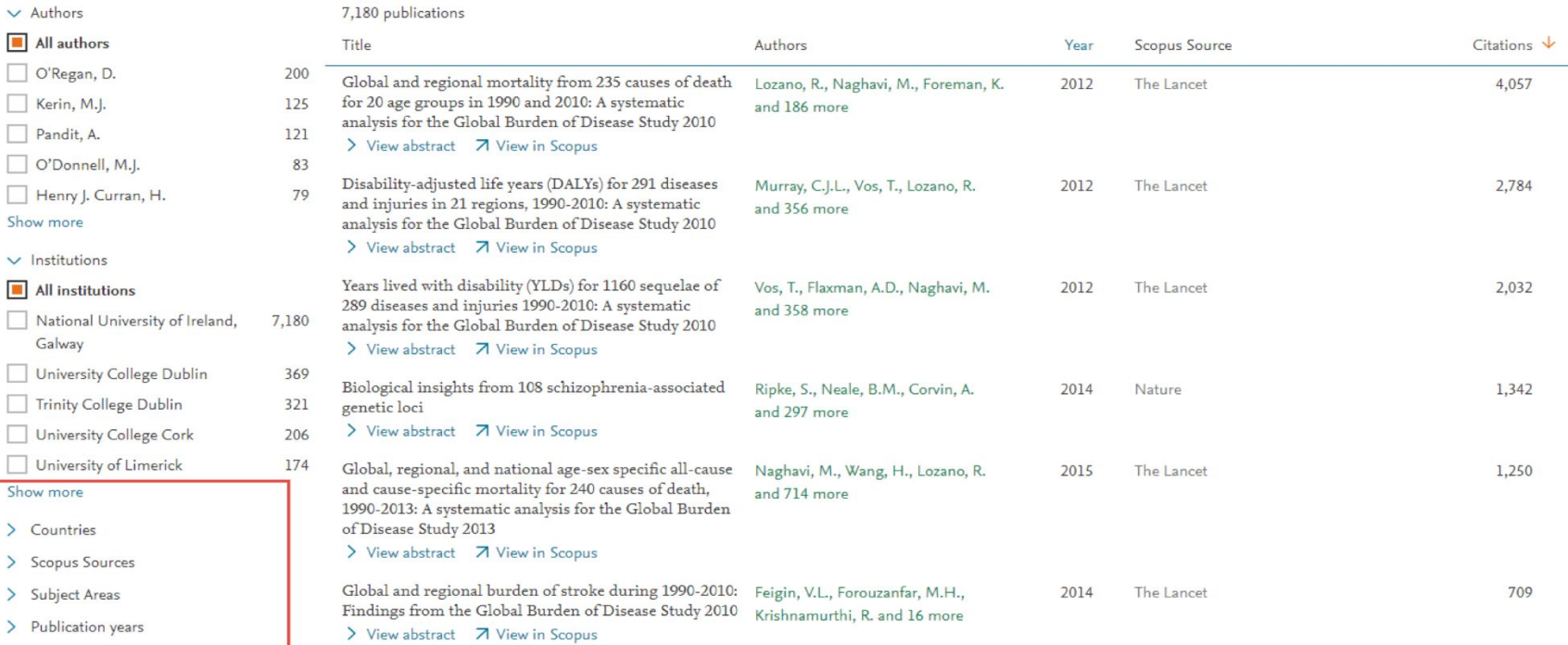

 $- - - -$ 

Căutarea poate fi apoi exportată în Excel, făcând clic pe linkul Export.

Întrebări și sugestii: events[@enformation.ro](mailto:office@enformation.ro)

Strada Vasile Lascăr, nr. 179, sector 2, 020498, București

Telefon: +40212102096

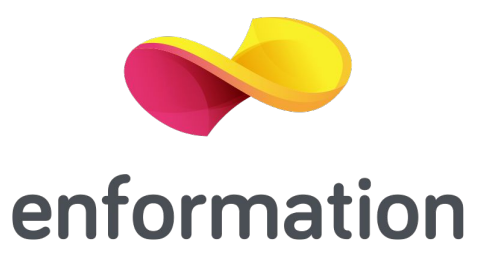